#### **Network Conflation**

TBP Travel Forecasting Subcommittee
May 22, 2009

### History of Networks and GIS

- XY node coordinates from MinUTP
- Over 10 years ago conflated to TIGER
  - Added shape to network links
- Developed Master Any Year Network
- Contracted for enhanced GIS/Network integration

# Why Change?

- Enhanced Viewability
  - Aerial Photography
  - Google Earth
- Matching GPS Surveys
- Matching other data layers
  - New TAZ
- Identifying Network Errors

#### Requirements

- Concurrent with other network projects
- One-to-one correspondence with current Master Network.
- Set of rules to be followed
  - Dual roadways in NavTeq, single roadway in Network
  - Multiple intersections in NavTeq, single intersection in Network

### **Functionality**

- Link by link
  - Chooses a Network link
  - Uses a buffer and the link name to identify possible matches in NavTeq Streets layer
  - Operator chooses the best fit
  - Application adds the link to the "New Network"
  - No "drawing"

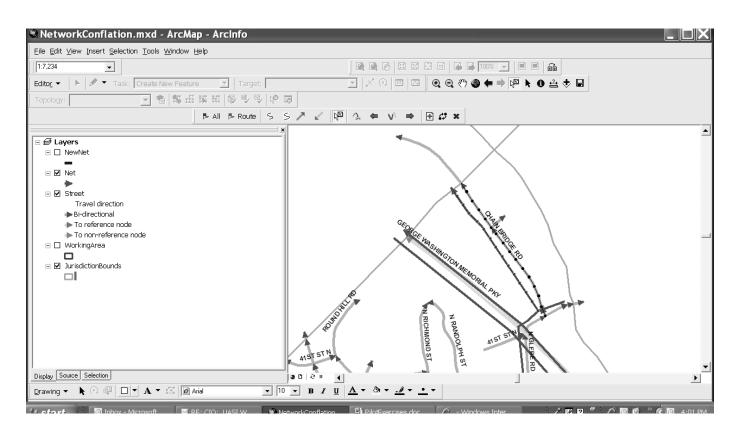

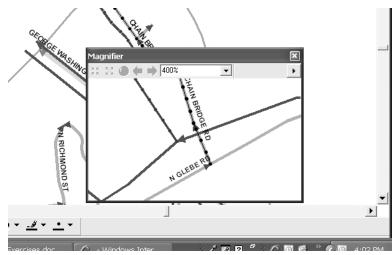

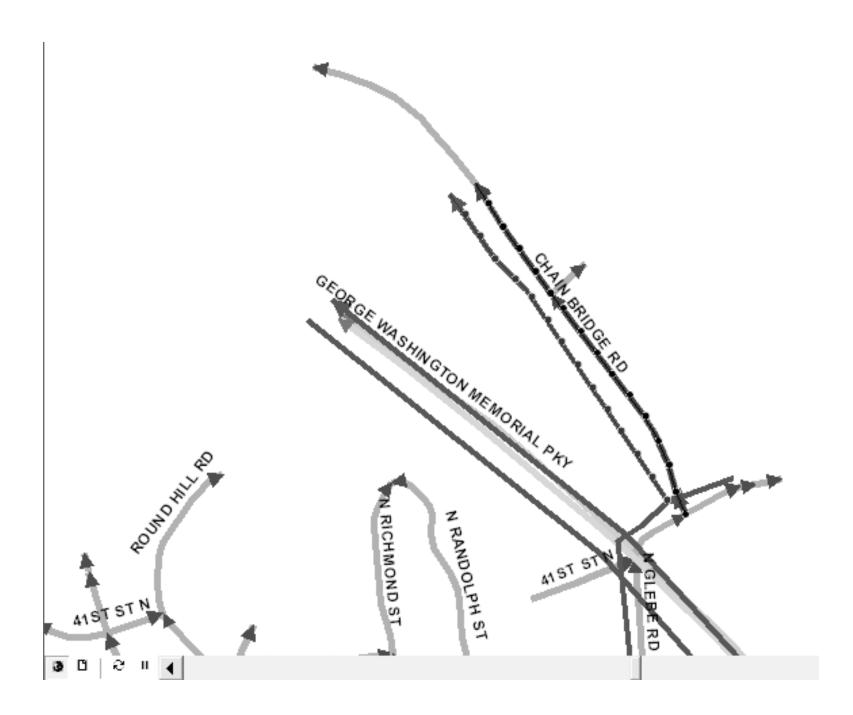

#### **Additional Tools**

- Increase/decrease search buffer
- Change direction of link
- Zoom to a specific link
- Delete a link that the operator previously added
- Tools for selecting and unselecting matching NavTeq links
- Refresh selection

#### **Error Correction Tools**

- Identify Areas were nodes do not meet
  - Link needs to be flipped
  - Sections need to be added/deleted
- Identify duplicate Link-IDs
- Flag a link and add notes
- Identify Areas were there are gaps in a link
  - Sections need to be added
  - Network Coding does not follow NavTeq

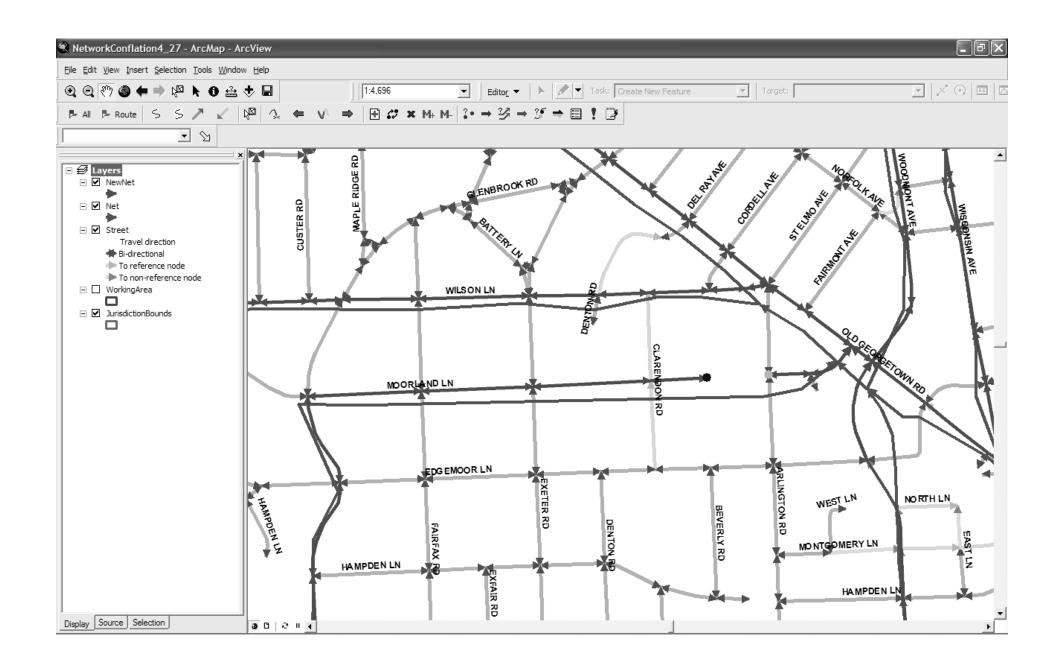

## Next Steps

- Match fallout
  - Highways
  - Ramps
  - Future Facilities
  - Drop in nodes
- Reassemble region
- Load into Master Network Database
- Review flagged areas in network editor